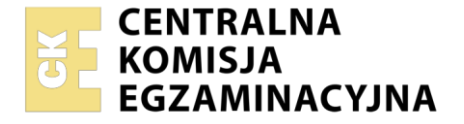

Nazwa kwalifikacji: **Montaż, uruchamianie i obsługa układów mechanicznych i elektronicznych robotów** Oznaczenie kwalifikacji: **KTR.01** Numer zadania: **01** Wersja arkusza: **SG**

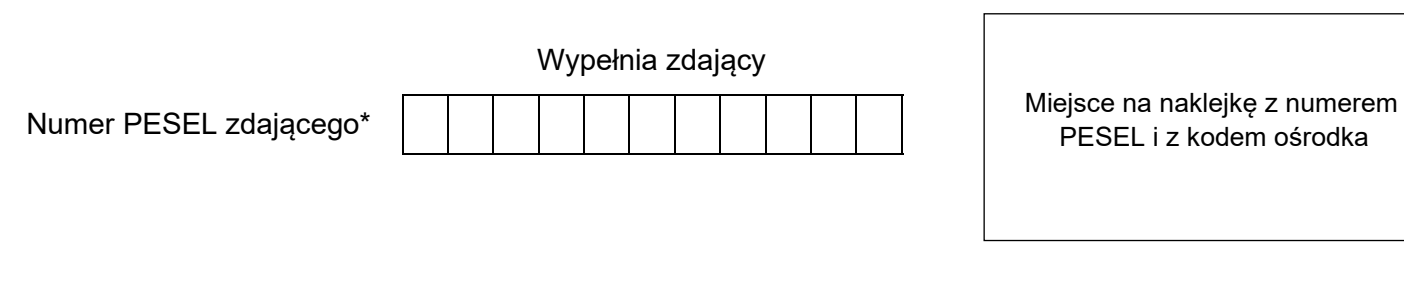

Czas trwania egzaminu: **150** minut. **KTR.01-01-23.06-SG** 

# **EGZAMIN ZAWODOWY Rok 2023 CZĘŚĆ PRAKTYCZNA**

**PODSTAWA PROGRAMOWA 2019**

# **Instrukcja dla zdającego**

- 1. Na pierwszej stronie arkusza egzaminacyjnego wpisz w oznaczonym miejscu swój numer PESEL i naklej naklejkę z numerem PESEL i z kodem ośrodka.
- 2. Na KARCIE OCENY w oznaczonym miejscu przyklej naklejkę z numerem PESEL oraz wpisz:
	- − swój numer PESEL\*,
	- − oznaczenie kwalifikacji,
	- − numer zadania,
	- − numer stanowiska.
- 3. KARTĘ OCENY przekaż zespołowi nadzorującemu.
- 4. Sprawdź, czy arkusz egzaminacyjny zawiera 5 stron i nie zawiera błędów. Ewentualny brak stron lub inne usterki zgłoś przez podniesienie ręki przewodniczącemu zespołu nadzorującego.
- 5. Zapoznaj się z treścią zadania oraz stanowiskiem egzaminacyjnym. Masz na to 10 minut. Czas ten nie jest wliczany do czasu trwania egzaminu.
- 6. Czas rozpoczęcia i zakończenia pracy zapisze w widocznym miejscu przewodniczący zespołu nadzorującego.
- 7. Wykonaj samodzielnie zadanie egzaminacyjne. Przestrzegaj zasad bezpieczeństwa i organizacji pracy.
- 8. Jeżeli w zadaniu egzaminacyjnym występuje polecenie "zgłoś gotowość do oceny przez podniesienie ręki", to zastosuj się do polecenia i poczekaj na decyzję przewodniczącego zespołu nadzorującego.
- 9. Po zakończeniu wykonania zadania pozostaw rezultaty oraz arkusz egzaminacyjny na swoim stanowisku lub w miejscu wskazanym przez przewodniczącego zespołu nadzorującego.
- 10. Po uzyskaniu zgody zespołu nadzorującego możesz opuścić salę/miejsce przeprowadzania egzaminu.

#### *Powodzenia!*

*\* w przypadku braku numeru PESEL – seria i numer paszportu lub innego dokumentu potwierdzającego tożsamość*

Układ graficzny © CKE 2020

#### **Zadanie egzaminacyjne**

Na stanowisku znajduje się zestaw do montażu robota mobilnego oraz komputer z oprogramowaniem służącym do zaprogramowania robota. Posługując się narzędziami montażowymi i przygotowanymi elementami zmontuj robota mobilnego zgodnie z rysunkiem 1 i dokumentacją techniczną robota, znajdującą się na stanowisku egzaminacyjnym.

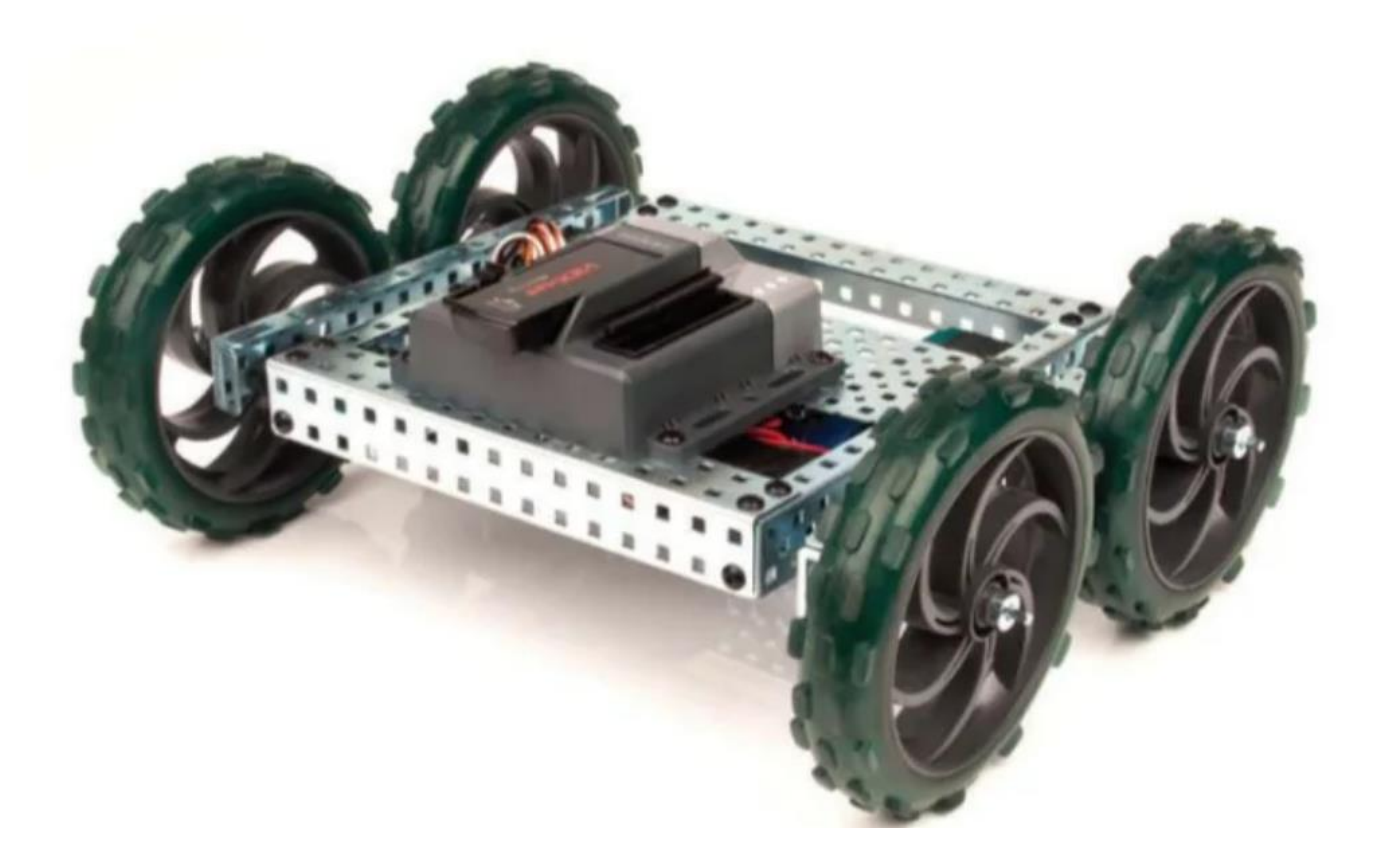

## **Rysunek 1. Robot mobilny po montażu**

Układ napędowy robota składa się z czterech silników, które należy podłączyć do kolejnych portów *MOTORS* mikrokontrolera:

- silnik MOT-1 do portu MOTORS 2
- silnik MOT-3 do portu MOTORS 3
- silnik MOT-2 do portu MOTORS 4
- silnik MOT-4 do portu MOTORS 5

jak na rysunku 2.

Wykonaj:

- 1. montaż elementów mechanicznych rama robota, koła,
- 2. montaż elementów elektronicznych mikrokontroler, akumulator, przewody, serwomechanizmy napędowe.

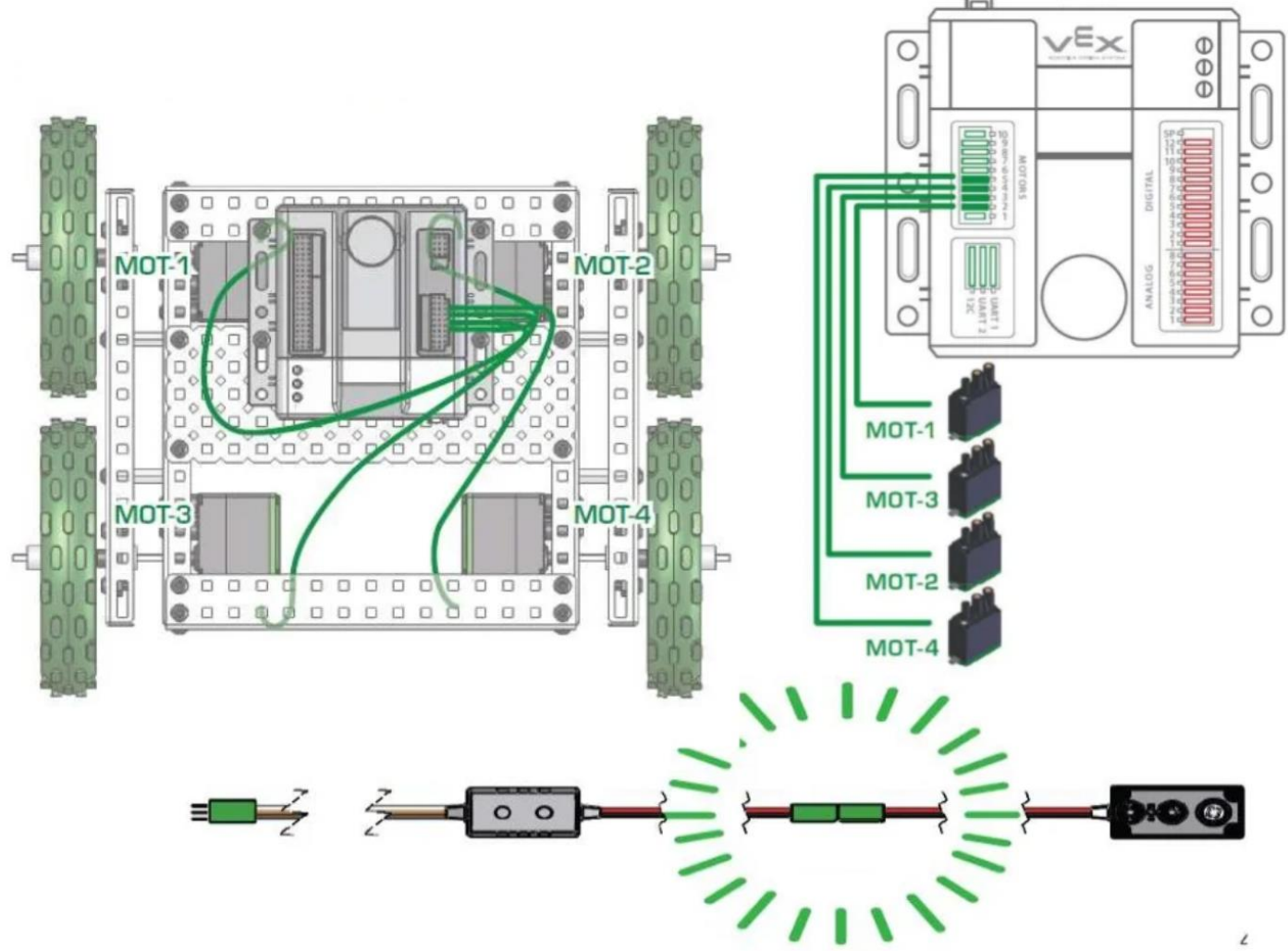

**Rysunek 2. Napęd robota i podłączenie silników**

Robot powinien być zmontowany tak, aby podczas podniesienia go do góry, konstrukcja robota stanowiła jedną całość oraz aby podczas ruchu nie doszło do odłączenia części napędu lub innych części elektronicznych i mechanicznych wchodzących w skład zestawu. Końcówki przewodów elektrycznych powinny być zamocowane pewnie i stabilnie, aby nie wysunęły się przy lekkim pociągnięciu. Zwróć uwagę na stabilną konstrukcję robota oraz prawidłowe przeniesienie napędu z silnika na koła − rysunek 3.

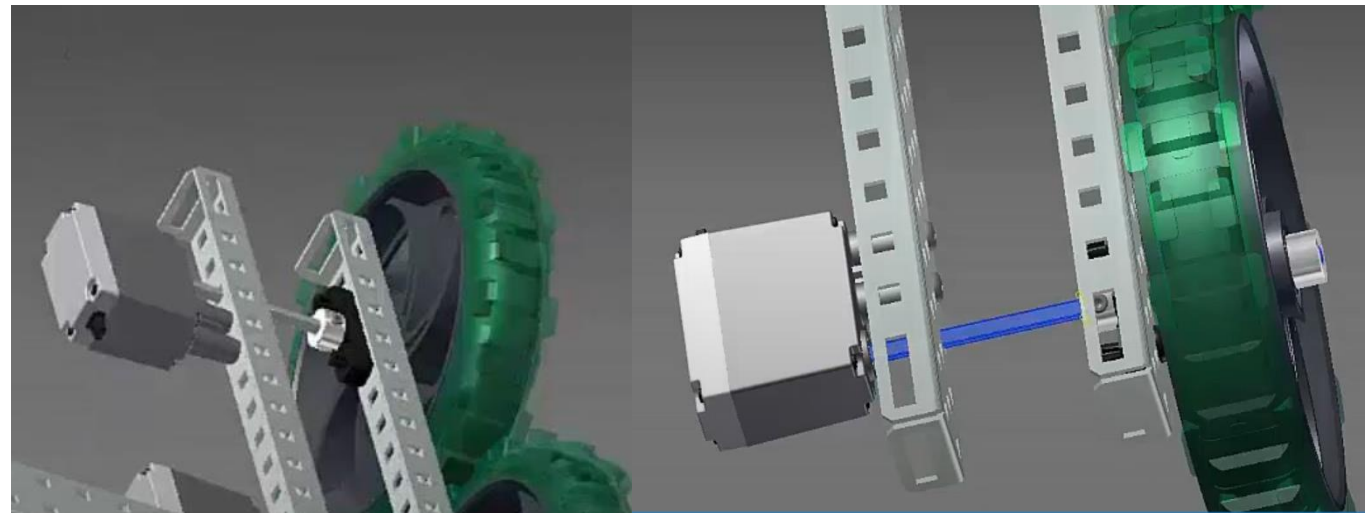

**Rysunek 3. Sposób montowania układu napędowego**

Po zmontowaniu robota dołącz dwa czujniki dotyku – rysunek 4, w taki sposób, aby możliwa była detekcja przeszkód znajdujących się przed robotem. Oba czujniki powinny znajdować się po tej samej stronie robota. Czujniki podłącz do mikrokontrolera korzystając z wejść cyfrowych (Digital), wykorzystując dowolny wybrany przez siebie port.

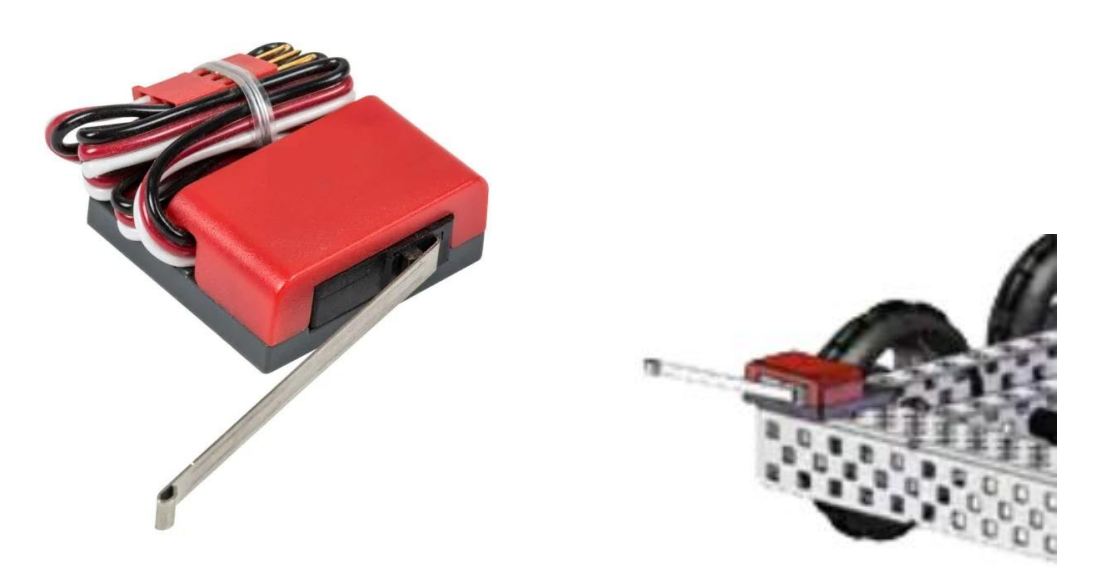

**Rysunek 4. Czujnik dotyku (limit switch) wraz z przykładem zamontowania**

Na podstawie dokumentacji technicznej podłącz robota do komputera wykorzystując przewód USB. Uruchom w komputerze środowisko programistyczne, nawiąż połączenie robota ze środowiskiem. Dokonaj aktualizacji oprogramowania układu sterującego robota poprzez wgranie firmware metodą manualną zgodnie z dokumentacją techniczną znajdującą się na stanowisku egzaminacyjnym.

W środowisku programistycznym otwórz nowy projekt programu. Zdefiniuj w programie makra dla każdego z czterech silników, ustal wartości portów MOTORS zgodnie z wykonanym montażem. Zdefiniuj w programie makra dla dwóch podłączonych czujników.

Napisz program sterujący robotem tak, aby robot poruszał się w jednym kierunku w pętli nieskończonej. Prędkość ruchu robota nie może przekraczać 50% prędkości maksymalnej, ale ma zapewnić widoczny ruch robota. W przypadku wykrycia przeszkody przez jeden lub drugi czujnik, robot powinien się zatrzymać na 2 sekundy, potem cofać przez 2 sekundy, a następnie zmienić kierunek jazdy o kąt w przedziale od 90**°** do 180° wokół własnej osi w dowolnym kierunku.

W programie wykorzystaj:

- − pętlę nieskończoną
- − instrukcję warunkową *if*
- − funkcję motors[] do sterowania pracą silników
- − funkcję wait1msc() do stosowania opóźnienia czasowego
- − funkcję readSensor() do odczytania stanu czujników.

Wgraj program do sterownika robota. Wykonaj test poprawności działania robota mobilnego, z zachowaniem bezpiecznych odległości i zasad bezpieczeństwa. Jeśli robot nie działa zgodnie z opisem wprowadź niezbędne poprawki. Pozostaw robota połączonego ze środowiskiem programistycznym.

## Strona 4 z 5

#### **Czas przeznaczony na wykonanie zadanie wynosi 150 minut.**

#### **Ocenie podlegać będzie 5 rezultatów:**

- − zmontowany robot mobilny część mechaniczna,
- − zmontowany robot mobilny część elektroniczna,
- − robot mobilny po modyfikacji,
- − program sterujący robotem mobilnym,
- − działanie robota mobilnego

oraz przebieg montażu, modyfikacji i programowania robota mobilnego.